#### **Como configurar sua conta de email no Outlook Express?**

Para configurar o cliente Outlook Express para uma conta de email da Odara Internet siga os passoa abaixo:

- 1. Clique no menu Ferramentas e selecione a opção Contas ...
- 2. Clique na guia Email
- 3. Clique no botão Adicionar e selecione a opção Email...

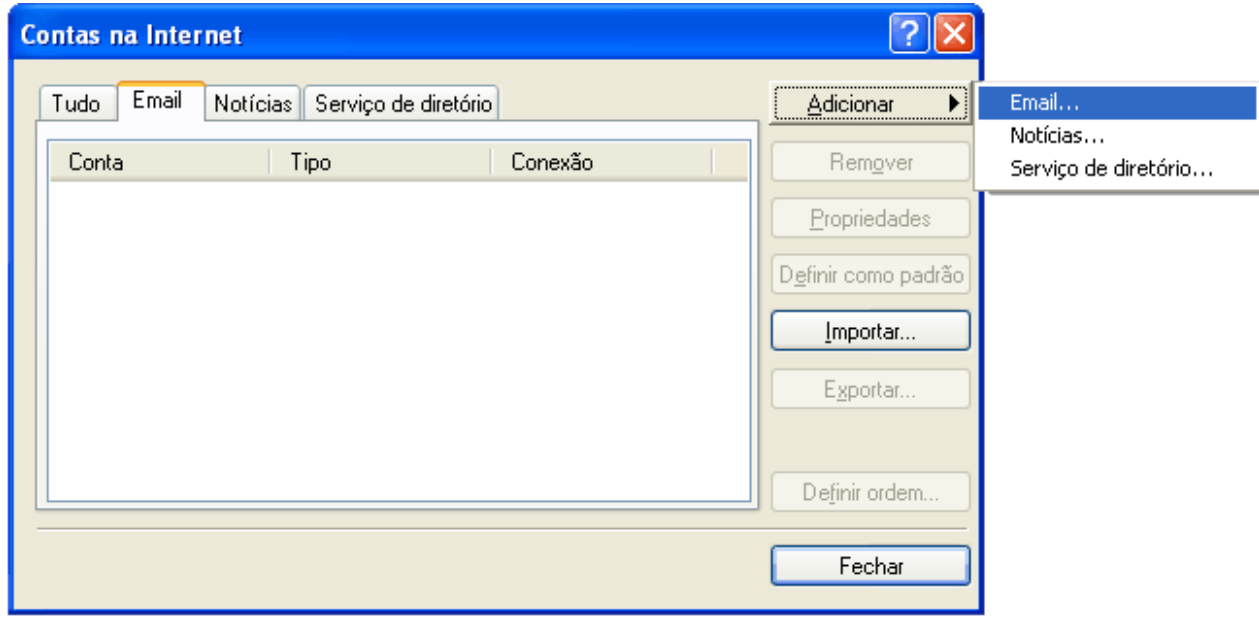

- 4. Digite o seu nome no campo Nome de Exibição: e clique no botão Avançar
- 5. Digite o seu endereço de email (como nome@seudomínio.com.br) no campo Endereço de Email e clique no botão Avançar
- 6. No campo Meu servidor de entrada de email é um servidor, seleciona a opção POP3
- 7. No campo Servidor de entrada de emails (POP3, IMAP ou HTTP) informe "mail.seudominio.com.br" ou "pop3.seudominio.com.br"
- 8. No campo Servidor de saída de emails (SMTP) informe "mail.seudominio.com.br" ou "smtp.seudominio.com.br" e clique no botão Avançar
- 9. No campo Nome da Conta informe o seu endereço de email (como nome@seudomínio.com.br)
- 10. No campo Senha informe a sua senha e clique no botão Avançar

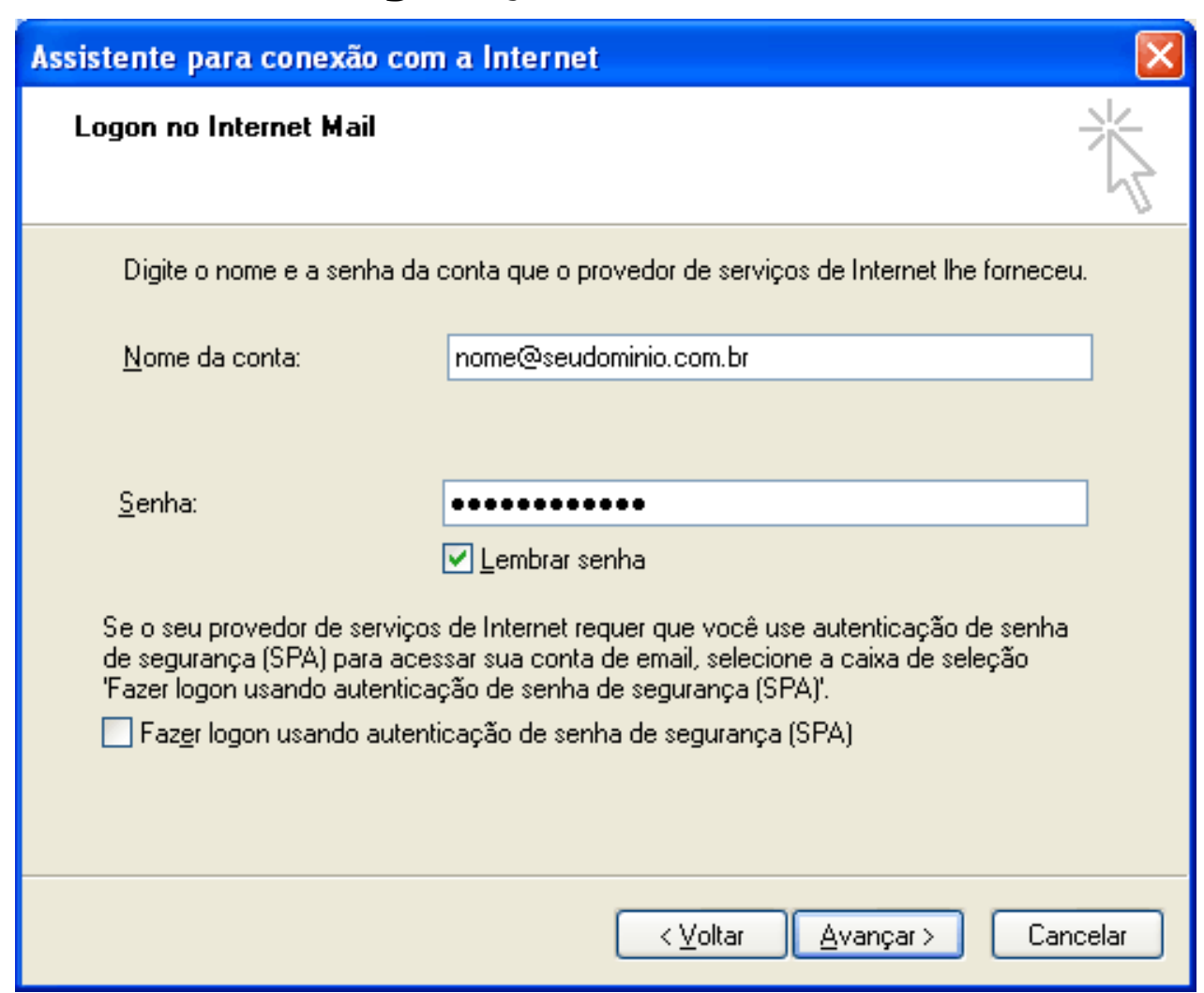

- 11. Clique no botão Concluir
- 12. Selecione a conta que acaba de ser criada e clique no botão Propriedades
- 13. Clique na guia Servidores, marque a opção Meu servidor requer autenticação
- 14. Clique no botão Configurações e certifique-se que que a opção Usar configurações do servidor de entrada de emails esteja marcada

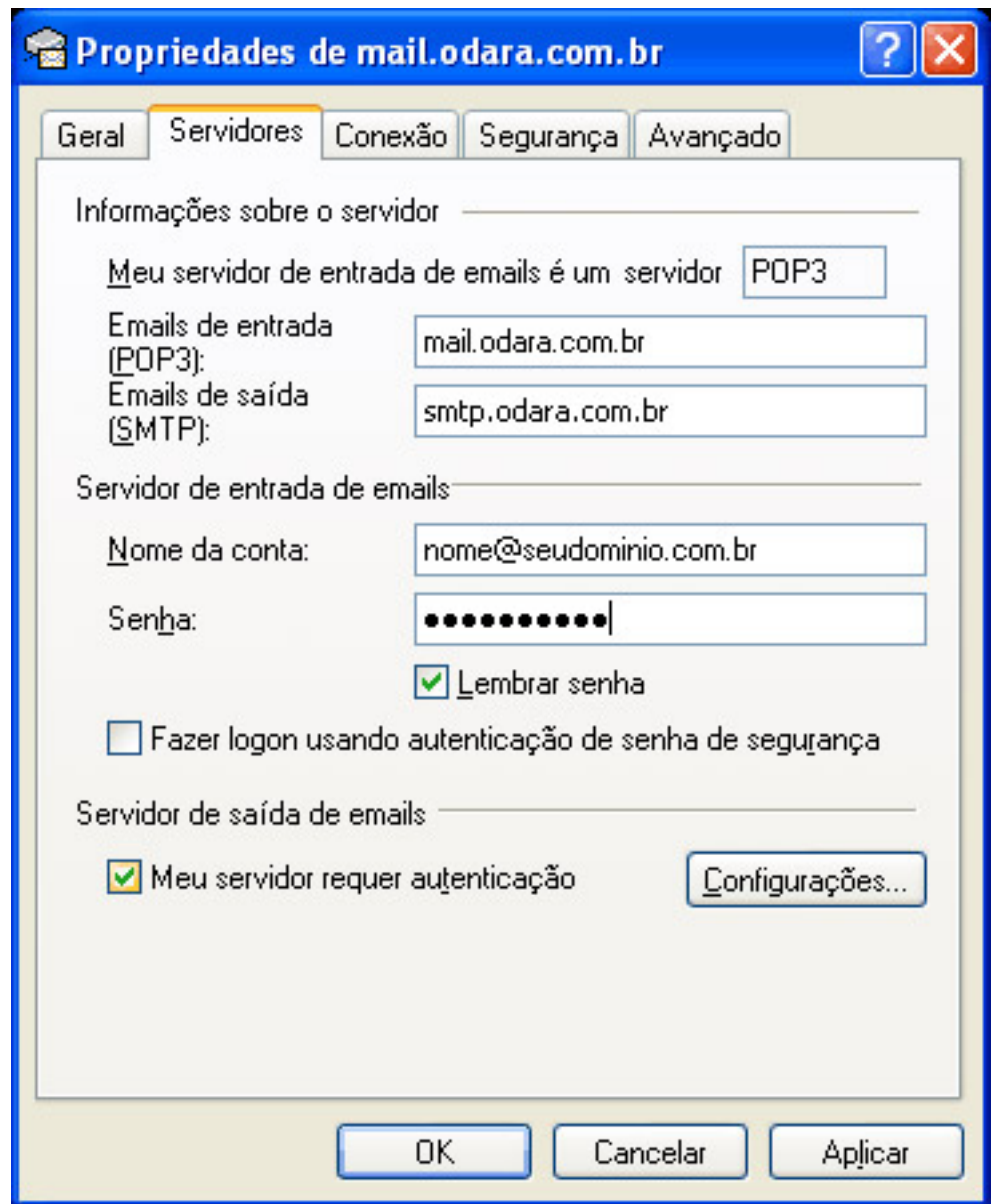

- 15. Clique na aba Avançado, em Servidor de Entrada (POP3) informe a porta 995 e marque a opção Este servidor requer uma conexão criptografada (SSL) ou informe a porta 110 e desmarque a opção Este servidor requer uma conexão criptografada (SSL). Mas nesse segundo caso suas informações de login serão enviadas para o servidor sem proteção (NÃO RECOMENDADO).
- 16. Clique na aba Avançado, em Servidor de Saída (SMTP) informe a porta 587 e marque a opção Usar o seguinte tipo de conexão criptografada, seleciona TLS. Então clique no botão OK.
- 17. Clique no botão OK e em seguida no botão Fechar para encerrar o processo de configuração

Sua conta de email foi configurada com sucesso para o Outlook Express e você já pode enviar e receber emails pela Odara Internet.

Configurando sua conta de email no Outlook Expressdigit

ID de solução único: #1001

Página 3 / 4

**© 2024 Rubens A. Mascari <hostmaster@odara.com.br> | 27-04-2024 11:36**

[URL: https://kb.odara.com.br/index.php?action=faq&cat=7&id=2&artlang=pt-br](https://kb.odara.com.br/index.php?action=faq&cat=7&id=2&artlang=pt-br)

Autor:: n/a Última atualização: 2014-05-21 14:25

> Página 4 / 4 **© 2024 Rubens A. Mascari <hostmaster@odara.com.br> | 27-04-2024 11:36** [URL: https://kb.odara.com.br/index.php?action=faq&cat=7&id=2&artlang=pt-br](https://kb.odara.com.br/index.php?action=faq&cat=7&id=2&artlang=pt-br)